## How to Access CATS Reports and View Response Rates for Open CATS Surveys

On the Blackboard home page (My Courses), go to the Tools box.

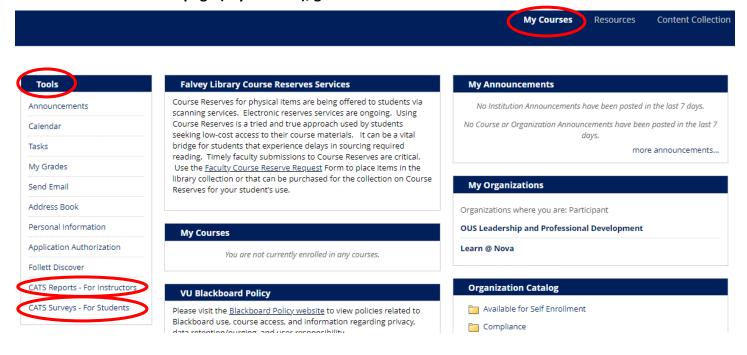

## To access your CATS reports, select CATS Reports – For Instructors.

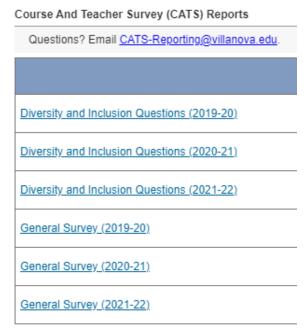

## To view response rates for open CATS surveys for your courses, select CATS Surveys – For Students.

| CATS Surveys             |            |        |
|--------------------------|------------|--------|
| [+] Description          |            |        |
| Description              | End date   | Status |
|                          | 2110 04110 | Status |
| Organic Chemistry II     | 2023-07-30 | Open   |
| Organic Chemistry Lab II | 2023-07-30 | Open   |